# **MAPEAMENTO DE PROPRIEDADES DE PRODUÇÃO ORGÂNICA E SUAS ÁREAS DE PRESERVAÇÃO AMBIENTAL – USO DO SURVEY 123**

*Gisele Freitas Vilela <sup>1</sup> , Osvaldo Tadatomo Oshiro <sup>2</sup>e Rafael Mingoti <sup>3</sup>*

<sup>1</sup>Embrapa Territorial, Avenida Soldado Passarinho, 303 - Campinas/SP - gisele.vilela@embrapa.br; <sup>2</sup>Embrapa Territorial, Avenida Soldado Passarinho, 303 - Campinas/SP - osvaldo.oshiro@embrapa.br e <sup>3</sup>Embrapa Territorial, Embrapa Territorial, Avenida Soldado Passarinho, 303 - rafael.mingoti@embrapa.br

### **RESUMO**

Este trabalho apresenta uma metodologia de georreferenciamento e mapeamento de imóveis rurais de produção orgânica, e a delimitação de suas áreas de preservação ambiental. Foi utilizado o aplicativo Survey123 para dispositivos móveis, disponível no ArcGIS Online. A partir de um formulário e envio pelos produtores, utilizou-se para o processamento dos dados de saída o ArcGIS Destop 10.8.1. Os imóveis foram selecionados pela ferramenta "Select by location" no arquivo dos imóveis cadastrados no SiCAR do estado de Minas Gerais e foram obtidas áreas de preservação ambiental para cada imóvel. O resultado obtido foi o mapeamento dos imóveis rurais de produção orgânica com as suas respectivas áreas de preservação ambiental, além de buffers nas divisas. A verificação das áreas de preservação ambiental e das divisas dos imóveis auxiliará o produtor na apresentação das conformidades ambientais e da gestão de riscos dos imóveis exigida pela normativa.

*Palavras-chave —* georreferenciamento, mitigação de risco, certificação orgânica, preservação ambiental.

## *ABSTRACT*

*This work presents a methodology of georeferencing and mapping of organic rural properties, and the delimitation of their areas of environmental preservation. The Survey123 mobile app, available from ArcGIS Online, was used. From a form and submission by the producers, ArcGIS Desktop 10.8.1 was used to process the output data. The properties were selected by the tool "Select by location in the file of properties registered in the SiCAR of the state of Minas Gerais and areas of environmental preservation for each property were obtained. The result obtained was the mapping of rural properties of organic production with their respective areas of environmental preservation, in addition of buffers on the borders. Verification of environmental preservation areas and properties borders will help the producer in presenting the environmental compliance and risk management of properties required by the regulations.*

*Key words —* georeferencing, risk mitigation, organic certification, environmental preservation.

## **1. INTRODUÇÃO**

O Brasil possui 25.401 propriedades orgânicas e o crescimento no setor tem sido em torno de 15% nos últimos anos [1] [2]. O setor movimentou R\$ 5,8 bilhões em 2020 com crescimento de 30%, e possui projeções de crescimento de 10% para os próximos anos [3]. Um dos requisitos para a obtenção do selo orgânico de produção agrícola é a comprovação da regularização da propriedade em relação à legislação ambiental. As áreas de preservação ambiental oferecem elevados serviços ambientais necessários para a manutenção de uma produção orgânica equilibrada e saudável. Outro requisito solicitado aos produtores é a apresentação da gestão de riscos de contaminação nas áreas fronteiriças dos imóveis rurais em cumprimento da legislação sobre o tema [4]. Esta verificação é realizada a partir da apresentação de um mapa ou croqui do imóvel e posterior verificação no próprio local. A Embrapa está modelando um aplicativo para web e mobile, Survey 123, utilizando a ferramenta Survey 123 Connect, disponível no ArcGIS Online, para a construção de formulários digitais aplicados aos documentos de avaliação da conformidade orgânica em parceria com dois sistemas participativos de garantia da conformidade orgânica (SPG) [5]*.* A inclusão digital é um desafio para qualquer pessoa que não tenha tido familiaridade com o meio digital, e isto inclui uma parcela representativa dos produtores rurais. O Survey 123 é um aplicativo facilitador da coleta de dados e de pontos georrefenciados por pessoas com pouca inclusão digital, tendo a vantagem de coletar os dados e registrar as coordenadas sem a conexão com a internet, pois os dados podem ser enviados quando se dispor de acesso à internet. Um dos componentes dos formulários é o mapeamento e delimitação dos imóveis rurais dos produtores e de suas áreas de preservação ambiental. Desde 2017, a Embrapa Territorial analisa as áreas dedicadas à preservação ambiental a partir do banco de dados geocodificados do SiCAR [6]. Para ser possível mapear os imóveis cadastrados no SiCAR é necessário o cruzamento dos dados do SiCAR com o georreferenciamento de um ponto do imóvel rural. Este trabalho apresenta a metodologia utilizada para o georreferenciamento dos imóveis rurais de produção orgânica localizados no Estado de Minas Gerais e a

delimitação de suas áreas de preservação ambiental com o uso de dispositivos móveis.

## **2. MATERIAL E MÉTODOS**

Foi elaborado um formulário pelo aplicativo Survey123 para dispositivos móveis, disponível no ArcGIS Online [7], onde o produtor inseriu seu nome, nome da propriedade e marcou o ponto georreferenciado do imóvel sobre um mapa digital da localização correspondente à região das entidades parceiras inserido no formulário (Figura 1). O registro de um ponto georreferenciado de cada propriedade é facilitado pelo fato de apenas exigir o apontamento por parte do produtor sobre o mapa inserido no questionário e dessa forma a sua localização é capturada pelo aplicativo.

| teste                                          |  |
|------------------------------------------------|--|
| Nome do produtor*                              |  |
| João da Silva                                  |  |
| Nome da propriedade *                          |  |
| Sitio Bela Vista                               |  |
| Localização *                                  |  |
| $22^{\circ}53^{\circ}547^{\circ}5W \pm 14.5 m$ |  |
|                                                |  |
|                                                |  |
|                                                |  |

**Figura 1: Formulário do Survey123 utilizado para georreferenciamento das propriedades rurais.**

Após o preenchimento, os dados ficam armazenados no servidor da Esri. O download se inicia com um "clique" no ícone em destaque (Figura 2).

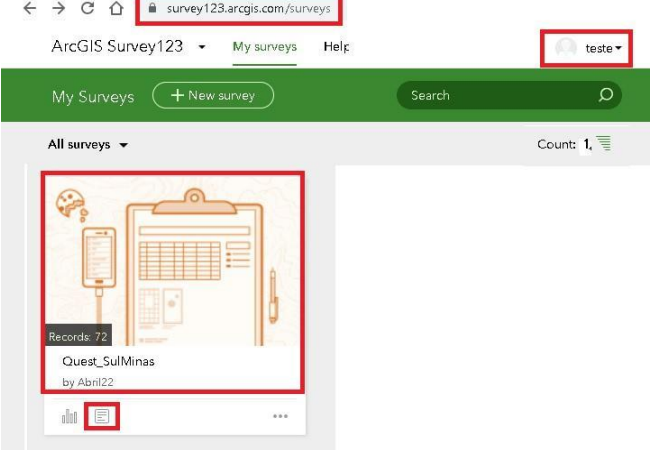

**Figura 2: Resposta do formulário pelos produtores orgânicos.**

A Figura 3 mostra os formatos que os dados podem ser exportados. Como houve a inserção da localização do imóvel no formulário, o formato em shapefile foi considerado o mais adequado para o processamento nos softwares de geoprocessamento.

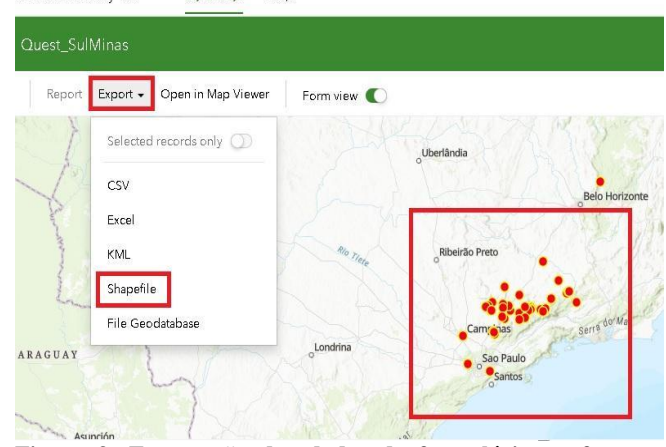

ArcGIS Survey123 - My surveys Help

**Figura 3: Exportação dos dados do formulário no formato shapefile.**

O software utilizado para o processamento foi o ArcGIS Destop 10.8.1 (Figura 4). O arquivo "survey" é o arquivo que contém os dados de saída dos formulários. is\_CAR\_Orga

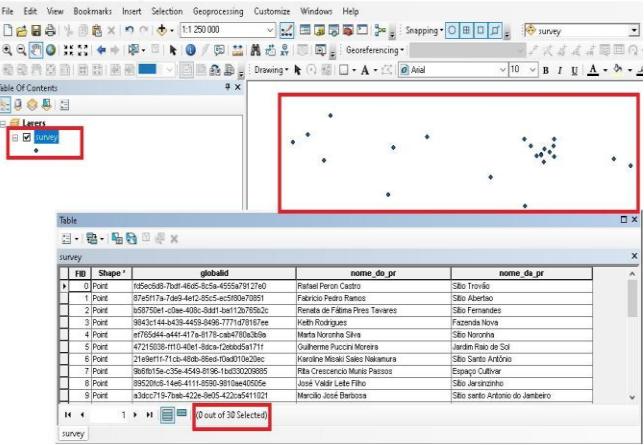

**Figura 4: Localização dos imóveis dos produtores orgânicos.**

A Figura 5 mostra o ponto de localização da sede dos imóveis no arquivo "survey", e o arquivo "a imoveis MG merge sirgas" mostra os imóveis cadastrados no SiCAR do estado de Minas Gerais. As áreas dedicadas à preservação ambiental selecionadas correspondem à Área de Preservação Permanente (APP), Hidrografia (HIDRO), Reserva Legal (ResLeg) e Vegetação Nativa (VegNat). A metodologia utilizada para o processamento dos dados está descrita em [8].

Além disso, foram gerados buffers de 50 e 100 metros a partir dos limites dos imóveis para permitir a verificação da conformidade orgânica e do risco de contaminação de acordo com o tipo de ocupação do solo e da proximidade com APP e HIDRO.

#### moveis\_CAR\_Organicos.mxd - ArcMap

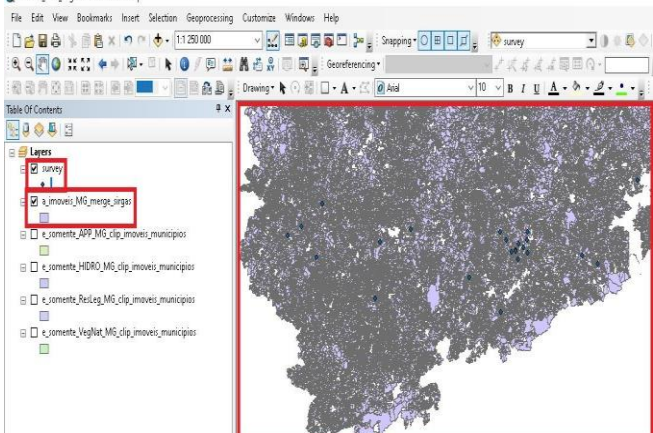

**Figura 5: Pontos de localização e imóveis com o CAR em MG.**

Para cada ponto da localização dos imóveis orgânicos há um correspondente imóvel cadastrado no CAR. Para selecionar esses imóveis foi utilizada a ferramenta "Select by location..." (Figura 6).

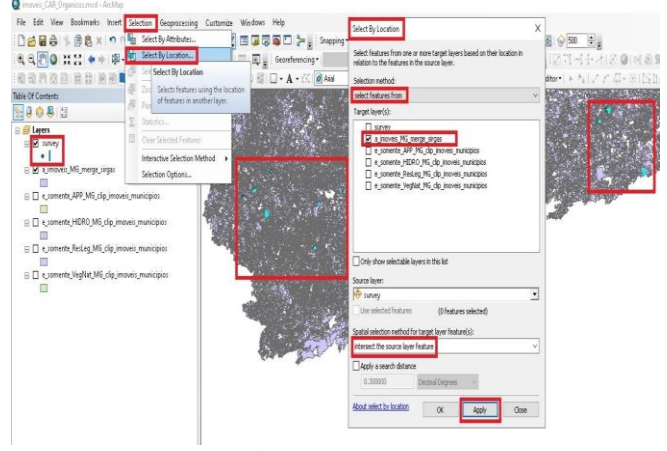

**Figura 6: Seleção de imóveis do CAR.**

Após a seleção dos imóveis (azul em destaque), esses polígonos foram exportados (Figura 7). O formato escolhido foi o shapefile.

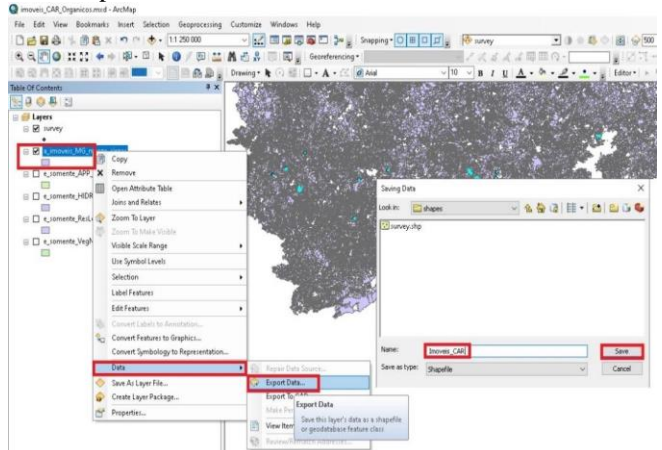

**Figura 7: Exportação dos polígonos dos imóveis.**

Após a exportação, o arquivo gerado com os imóveis foi o "Imoveis\_CAR" (Figura 8). A Figura 8 também mostra o ponto de localização dentro dos respectivos imóveis.

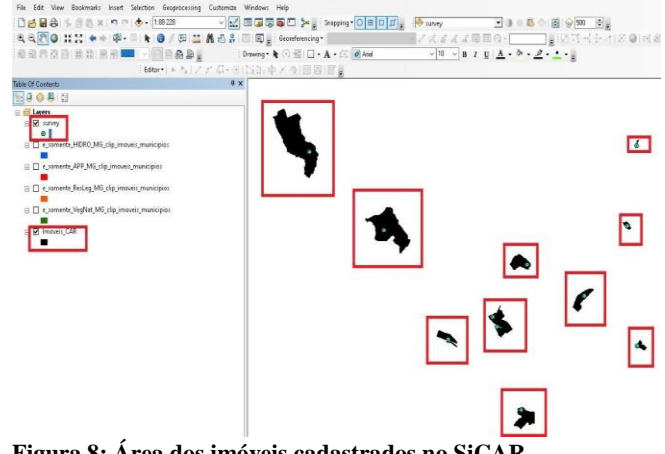

**Figura 8: Área dos imóveis cadastrados no SiCAR.**

Os arquivos de Hidrografia, Área de Preservação Permanente, Reserva Legal e Vegetação Nativa aparecem de modo individualizado (Figura 9), e se referem aos dados de todo o estado de Minas Gerais.

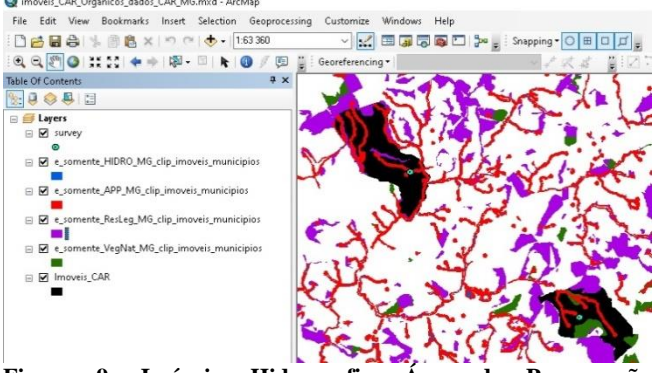

**Figura 9: Imóveis, Hidrografia, Área de Preservação Permanente, Reserva Legal e Vegetação Nativa.**

Para obter dados para cada imóvel foi utilizada a ferramenta "Clip" (Figura 10). O arquivo de entrada é o arquivo de imóveis e o arquivo de recorte é um dos arquivos da legenda. No exemplo, o arquivo de recorte foi da Vegetação Nativa "e\_somente\_VegNat\_MG".

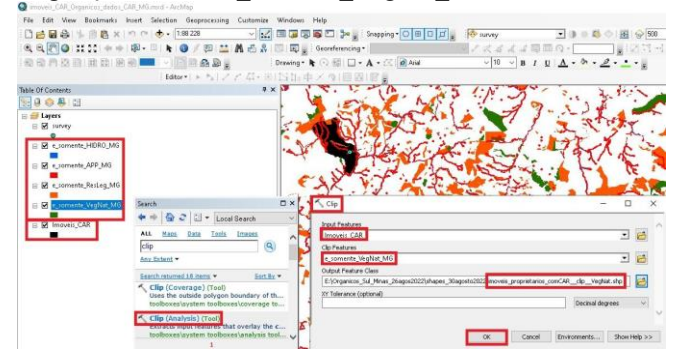

**Figura 10: Obtenção dos dados espaciais dentro dos imóveis.**

## **3. RESULTADOS**

A Figura 11 mostra o resultado do processamento com a função "clip" nos imóveis dos produtores orgânicos. Para cada imóvel foram calculadas as áreas de interesse, destacadas dentro do retângulo vermelho.

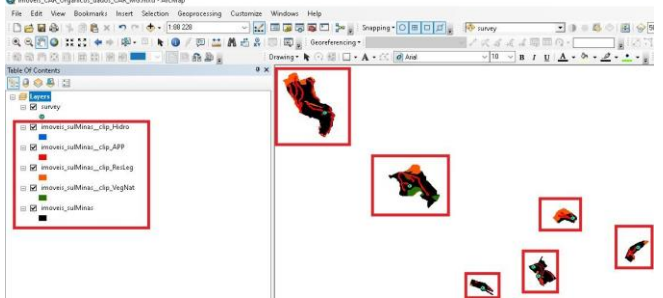

**Figura 11: Obtenção dos dados espaciais dentro dos imóveis.**

No processo de verificação da conformidade orgânica verifica-se o risco de contaminação de acordo com o tipo de ocupação do solo nas áreas dos vizinhos da propriedade a ser certificada. Para auxiliar esta verificação, além das áreas do CAR, foram gerados buffers dos imóveis com medidas de 50 e 100 metros (Figura 12). Nesta figura estão apresentados os limites do imóvel original e com buffers de 50 e 100m, além dos limites de APP, Reserva Legal, Hidrografia e Vegetação Nativa, além de imagens de alta

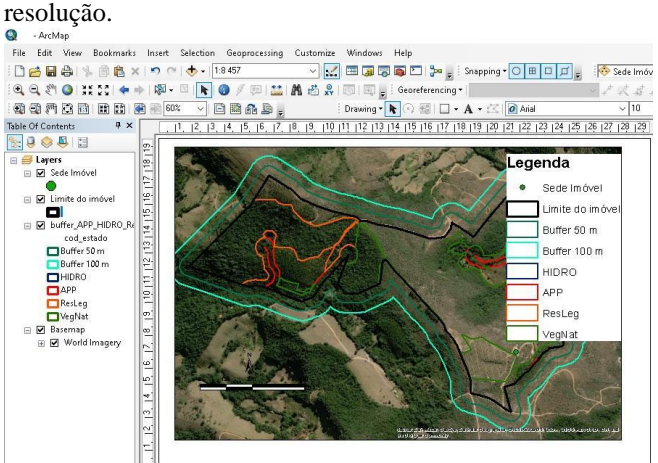

**Figura 12: Layout das propriedades com os dados do CAR.**

## **4. DISCUSSÃO**

O mapa da propriedade gerado irá permitir que os produtores apresentem a comprovação do cumprimento da legislação ambiental durante o processo de certificação orgânica. Além disso, os buffers gerados possibilitam a visualização do uso e ocupação das áreas nas divisas do imóvel, o que facilita a tomada de medidas para prevenção e mitigação de riscos em relação às possíveis fontes de contaminantes das áreas vizinhas.

O georeferenciamento de localidades pode apresentar muitas limitações de execução quando é realizado por pessoas leigas em geoprocessamento, podendo gerar muitos erros na apresentação das informações geográficas, acarretando atrasos e retrabalho. Os usuários e parceiros do projeto da Embrapa, são leigos em geoprocessamento e muitos possuem baixa inclusão digital. Mesmo assim, o uso da ferramenta Survey123 permitiu obter os resultados da maioria dos produtores. Os dados cadastrados no SiCAR podem apresentar muitos erros, principalmente de sobreposições. Para contornar estes erros, após um mapeamento preliminar da propriedade, caso exista alguma sobreposição, o produtor deve ser contactado para validar o mapeamento realizado.

## **5. CONCLUSÕES**

Foi possível realizar o georreferenciamento dos imóveis rurais de produção orgânica localizados no Estado de Minas Gerais e a delimitação de suas áreas de preservação ambiental com o uso de dispositivos móveis e com o Survey 123, o qual se apresenta como uma ferramenta de boa usabilidade para os usuários licenciados da Plataforma ArcGIS.

## **6. REFERÊNCIAS**

[1] G. F. Vilela, Mangabeira, J. A. de C., Magalhães, L. A., Tôsto, S. G. Agricultura orgânica no Brasil: um estudo sobre o Cadastro Nacional de Produtores Orgânicos. Documentos/Embrapa Territorial, Campinas, 2019.

[2] BRASIL. Ministério da Agricultura, Pecuária e Abastecimento. Orgânicos: Cadastro Nacional de Produtores Orgânicos. Disponível em: <http://www.agricultura.gov.br/assunto

s/sustentabilidade/organicos/cadastro-nacional-produtoresorganicos>. Acesso em: 01 nov. 2022.

[3] ORGANIS: Panorama do consume de orgânicos no Brasil. 2021. Disponível em: <https://www.organicsnet.com.br/site/wpcontent/uploads/2022/01/Pesquisa-Organis-2021-Amostra.pdf>. Acesso em: 25 set. 2022.

[4] BRASIL. Decreto de regulamentação da produção orgânica. 2021. Disponível em: <https://www.in.gov.br/en/web/dou/-/portari a-mapa-n-404-de-22-de-fevereiro-de-2022-382222757> . Acesso em: 01 abr. 2021.

[5] BRASIL. Produtos orgânicos: sistemas participativos de garantia. Ministério da Agricultura, Pecuária e Abastecimento. Secretaria de Desenvolvimento Agropecuário e Cooperativismo, Brasília, 2008.

[6] G. S. A. Castro, C. A. Carvalho, L. A. Magalhães, O. T. Oshiro, P. R. R. Martinho, J. Daltio, M. F. Fonseca e E. E. de Miranda. Agricultura e preservação ambiental: primeiras análises e resultados do CAR no Brasil. *SEED News.* Ano XXI, n.6: 1-2, 01/12/2017.

[7] D. Law. 5 Reasons to Use Survey123 for ArcGIS. Spring 2017. Disponível em: <https://www.esri.com/about/newsroom/wpcontent/uploads/2018/09/5-reasons-to-use-survey123-forarcgis.pdf>. Acesso em: 10 out. 2021.

[8] EMBRAPA. Agricultura e Preservação Ambiental-Análises do Cadastro Ambiental rural. Disponível em: <https://www.embrapa. br/car-2021/material-e-metodos>. Acesso em: 05 jun. 2022.